ID: LAB-001

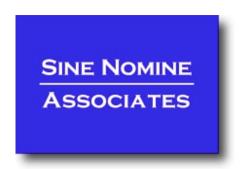

Title: Linux Lab Workbook

Version: 1.0.0

Date: 24 August 2009

Author: Neale Ferguson

| Project: |                    | Issue Date: April 15, 2009 |              |
|----------|--------------------|----------------------------|--------------|
| Doc-ID:  | LAB-001            | Version:                   | 1.0.0        |
| Title:   | Linux Lab Workbook | Page:                      | Page 2 of 36 |

# **Contents**

| 1.0 LINUX LAB WORKBOOK                 | 4  |
|----------------------------------------|----|
| 1.1 Requirements                       | 4  |
| 1.1.1 User ID                          | 4  |
| 1.1.2 Telnet Client                    | 4  |
| 2.0 LABS                               | 5  |
| 2.1 Lab One                            | 5  |
| 2.2 Lab Two                            | 5  |
| 2.3 Lab Three                          | 5  |
| 2.4 Lab Four                           | 5  |
| 2.5 Lab Five                           | 6  |
| 2.6 Lab Six                            | 6  |
| 2.7 Lab Seven                          | 6  |
| 2.8 Lab Eight                          | 6  |
| 3.0 LAB NINE - VI PRIMER AND EXERCISES | 8  |
| 3.1 Getting Started                    | 8  |
| 3.2 Warning!                           | 12 |
| 3.3 VI QUICK REFERENCE                 | 13 |
| 4.0 LAB ONE ANSWERS                    | 16 |
| 4.1 Using the Windows Client           | 16 |
| 4.2 Using Putty                        | 17 |
| 5.0 LAB TWO ANSWERS                    | 19 |
| 6.0 LAB THREE ANSWERS                  | 21 |
| 7.0 LAB FOUR ANSWERS                   | 23 |
| 8.0 LAB FIVE ANSWERS                   | 24 |
| 9.0 LAB SIX ANSWERS                    | 29 |
| 10.0 LAB SEVEN ANSWERS                 | 31 |
| 11.0 LAB EIGHT                         | 32 |

| Project:                  | Issue Date: April 15, 2009 |  |
|---------------------------|----------------------------|--|
| Doc-ID: LAB-001           | Version: 1.0.0             |  |
| Title: Linux Lab Workbook | Page: Page 3 of 36         |  |

| 12.0 APPENDIX C. HOW TO SPEAK | 'STRINE | 35 |
|-------------------------------|---------|----|
|                               |         |    |
| 12.1 COMMON WORDS             | 3       | 35 |

| Project:                  | Issue Date: April 15, 2009 |  |
|---------------------------|----------------------------|--|
| Doc-ID: LAB-001           | Version: 1.0.0             |  |
| Title: Linux Lab Workbook | Page: Page 4 of 36         |  |

# 1.0 Linux Lab Workbook

For each of the labs take the time to find out what each of the commands do. Use the <u>man</u> command to display what options the command takes, what its effects are, and what type of things to expect.

One of the key features of any UNIX type system is there is usually a number of different ways to achieve the same result. If your answer doesn't match mine but you get the right result then consider it correct!

# 1.1 Requirements

Before you start the exercises check the following sections to ensure you have the materials you need to run.

#### 1.1.1 User ID

You will need to have a user id and password to logon to reslx390.softwareag-usa.com (10.64.41.130).

#### 1.1.2 SSH Client

To perform these lab exercises you will need access to a decent SSH client. The default Windows client is pretty lousy, but it will work.

If you want one that I've found quite useful then go to <a href="http://www.chiark.greenend.org.uk/~sgtatham/putty/">http://www.chiark.greenend.org.uk/~sgtatham/putty/</a> and download the file to disk. Running this program will enable you to simply fire off a SSH session or allow you to configure and save various settings.

| Project: |                    | Issue Date: April 15, 2009 |              |
|----------|--------------------|----------------------------|--------------|
| Doc-ID:  | LAB-001            | Version:                   | 1.0.0        |
| Title:   | Linux Lab Workbook | Page:                      | Page 5 of 36 |

# 2.0 Labs

## 2.1 Lab One

The objective of this exercise is to give you experience in using SSH to connect to the Linux host, login using the user id and password provided, and then to logout.

- 1. Fire up the SSH client specifying reslx390.softwareag-usa.com as the host
- 2. When prompted provide your user id and password
- 3. Logout or exit from the session

## 2.2 Lab Two

The objectives of this exercise are to

- Familiarize yourself with a couple of commonly used commands, and,
- Let you explore the system a little.
- 1. Get help on the 1s command
- 2. Find out who else is on the system
- 3. What is your current directory (present working directory)?
- 4. Pipe the output of the ls -1 / command to ls.output and see what you get

# 2.3 Lab Three

The objectives of these exercises are to find out how you can see what a system is running and what resources the system is using.

- 1. Use the <u>ps -ef | more</u> command to locate what daemons are running on the system
- 2. Use the <u>top</u> command to display the system activity

# 2.4 Lab Four

The objectives of these exercises are to:

- See how Linux can handle multiple file systems
- Examine the /proc file system which Linux uses to provide information about its internal operation
- 1. Find out what devices are mounted and what file systems are in use
- 3. Examine a couple of the /proc files using the more command (hint, use the ls command to see what files exist within the /proc system)

| Project:                  | Issue Date: April 15, 2009 |  |
|---------------------------|----------------------------|--|
| Doc-ID: LAB-001           | Version: 1.0.0             |  |
| Title: Linux Lab Workbook | Page: Page 6 of 36         |  |

## 2.5 Lab Five

The objective of this exercise is to familiarize you with the hierarchy of files within a file system.

- 1. Use the cd command to go to the "root" of the file system
- 4. Use the 1s command to display the files and directories
- 5. Use the cd command to go to your home directory
- 6. Use the pwd command to display the name of the present working directory

## 2.6 Lab Six

The objective of this exercise is to get your hands dirty playing with files, directories and links.

- 1. Explore your filesystem:
  - Identify 1st level directories
  - Locate a symbolic link
  - Use the umask command to display current default
- 7. Create 3 files ('all', 'group', 'owner') & assign permissions:
  - all -r/w to owner, group, and others
  - group r/w to owner and group, r/o to others
  - owner r/w to owner, r/o to group, none to others
- 8. Create a directory 'test' under your home directory
- 9. Create a file 'real.file' within this directory
- 10. Create a symbolic link in your home directory to 'real.file' called 'symbolic.link'

# 2.7 Lab Seven

- 1. What shell are you using
- 11. Editing the command line:
  - Scrolling through past commands
    - Inserting/deleting characters on command line
  - Using editing key: CTRL-T
- 12. Try command completion:
  - Note what happens when you issue: ls /etc/pro<TAB>
- 13. Invoke the C shell (and then exit)

# 2.8 Lab Eight

The objectives of these exercises are to increase your competency and confidence in dealing with files and directories.

| Project:                  | Issue Date: April 15, 2009 |  |
|---------------------------|----------------------------|--|
| Doc-ID: LAB-001           | Version: 1.0.0             |  |
| Title: Linux Lab Workbook | Page: Page 7 of 36         |  |

- 1. Use the <u>ls -a</u> command to display directories. Where did all those files come from? When you use the SuSE YaST facility to add users, these files get put there as part of the creation process.
- 14. Use the -R option of 1s to display down file tree
- 15. Use cat to display a file
- 16. Use more to display a file one page at a time
- 17. Erase the link 'symbolic.link', erase the 'test' directory and its contents, then erase the 'all', 'group', and 'owner' files.

| Project: |                    | Issue Date: April 15, 2009 |              |
|----------|--------------------|----------------------------|--------------|
| Doc-ID:  | LAB-001            | Version:                   | 1.0.0        |
| Title:   | Linux Lab Workbook | Page:                      | Page 8 of 36 |

# 3.0 Lab Nine - vi Primer and Exercises

Some things you should know right away:

It is pronounced, "vee-eye". That's important because you don't want people to think you are completely illiterate, and they will if you say "veye" or "vee".

There are people who will differ with this, but here is the deal: those people who pronounce differently know that a great number of people say "vee-eye", but a lot of the people who do pronounce it "vee-eye" do not realize that there are other ways. So be safe. Go with "vee-eye".

By the way, if you have any modern version of SCO, what you probably want is the graphical editor that is (of course) available only within the graphical environment. Somebody shut that off a long time ago? Try "startx". That editor does not begin to have the truly awesome power and beauty of vi, but there is no learning curve.

A caveat: it is hard to see leading or trailing spaces with the graphical Edit program, and there are places where spaces in the wrong spot can mysteriously break things. Be careful, and remember this.

Of course, you cannot use the graphical editor on a dumb terminal or over a dial-up connection. Nor can you use it if your graphical environment is kaplooey, or never worked at all. So having at least a minimal knowledge of vi is helpful, if not absolutely necessary.

# 3.1 Getting Started

Honestly, there are only a few things you have to know to use vi. There are lots of things you should know, lots of things you could know that could make your life easier now and then, but there really are only a handful of things you need to know to get a job done. It may take you ten times longer than it would if you learned just a little bit more, but you will get it done, and that is better than getting nothing done at all.

So let us get started. First thing to do is type:

#### vi /ect/studentnn

No, that is not a misprint: I really want you to type "vi /ect/studentnn". Trust me on this one; it is all in a good cause.

Okay, if you have done that, and your system is not the strangest Unix system in the whole world, you should see something that looks a lot like this:

| Project:                  | Issue Date: April 15, 2009 |  |
|---------------------------|----------------------------|--|
| Doc-ID: LAB-001           | Version: 1.0.0             |  |
| Title: Linux Lab Workbook | Page: Page 9 of 36         |  |

Without doing anything at all, I want you to look at your screen. Notice that the "/ect/studentnn" is at the bottom of the screen and it says "[New file]". Memorize what this looks like, because every time you mistype the name of a file, this is what you will get.

Notice that, at least right now, vi doesn't care a bit that you don't (I'm pretty sure you don't) even have a directory "/ect", or a file called "studennn". Right now, vi just doesn't care. All it knows is that there is no such file right now, so it must therefore be a "New" file. Simple minded, yes.

Notice the "~"s running down your screen? Those are called "tildes" if you prefer accuracy, or "squigglies" by some people. I do not care what you call them, I just want to to remember that in vi, those "~"s mean "Nothing is there". That's "nothing" as in absolutely nuttin'. Not a bunch of spaces such as separate every word on this page, but nothing at all. Zip, nothing, empty.

That makes sense, here. If /ect/studentnn is a new file, there should not be anything in it. Good so far? Okay, let us try something. Press <ENTER>.

Nothing happened, right? Try the arrow keys. Do not hit any letters or anything else, just the arrow keys. Anything happen? Can you move down into those squigglies? No? Why not?

Because vi will not let you move over what is not there. Other editors (like the graphical Edit program we talked about above), would just assume you want to add spaces or empty lines, and would let you move down. Not vi, though. vi is picky about those things, and you are stuck right where you are.

| Project: |                    | Issue Date: April 15, 2009 |               |
|----------|--------------------|----------------------------|---------------|
| Doc-ID:  | LAB-001            | Version:                   | 1.0.0         |
| Title:   | Linux Lab Workbook | Page:                      | Page 10 of 36 |

Well, there has to be a way to add text, right? Of course. There are two ways (actually a whole lot more, but we are only going to learn two here-keep it simple, remember?). The first way is to type a lower case "i". If you can remember that "i" means insert, that will be good. Go ahead, type an "i", but don't type anything else. What happened?

Nothing, right? Actually, if someone else set up your editing environment, you might have seen "INSERT MODE" appear at the bottom of your screen, but probably not. So, that is the second thing you have learned about vi: if you type "i", nothing happens.

But wait: something did actually happen. Try typing something else now, anything at all. "The quick brown fox was not quick enough". Wow. Look at that. It is working! Press <ENTER>. Type some more. Great fun, right?

Okay, now I'm going to break it. Sorry, but this is the only way you are going to learn. Press <ESC>. Go ahead, there is no point in typing more. Press <ESC>. Press it again. And again. Wait, then <ESC>-<ESC>-<ESC> really fast, pause for a second and then two more. Did your computer beep at you every time you pressed <ESC>? It might have (it depends on a few things like: does your speaker work?), which is vi's charming way of saying "Just what is your basic problem, dude? You already pressed it once; I did what I am supposed to, but NOOO, you have to press it again, and again and again..."

OK, now try the arrow keys. If they don't work, use the "-" key to move up, the <ENTER> to move down, Backspace to move left, and <SPACE-BAR> to move right. Try to remember those in case you are ever in a situation where your arrow keys do not work. If it is easier for you, you can also use "h", "j", "k" and "1" to move around. Try it.

Notice that you still cannot move into those tildes. Nothing has changed; you've added some text that you can move around in, but that is all.

Now let us add a line. Get yourself right on the very first line and then type " $\underline{\circ}$ ". The " $\underline{\circ}$ " stands for "open". Neat, is it not? A whole line opened up underneath where you were and you can type whatever you want until you want to move around again. When you want that, press  $\underline{\langle ESC \rangle}$ , and then you can move again.

If you cheated and used the arrow keys while you were typing, you might have found out that they work, too. But do not count on that: you might not always have arrow keys that work, and some versions of vi don't let you use them when you are typing.

Next lesson: Press <ESC> if you haven't already, and put yourself (well, the cursor) anywhere on one of the lines you just typed. Type a lower case "d". Nothing happens (you get a lot of "Nothing happens" with vi). Do it again. Whoops! Did you see that sucker disappear? No? Try it again, and pay closer attention. Type "d", and then type it again. Instant line eradicator!

Of course, sometimes you are going to delete a line you did not mean to delete. Type "<u>u</u>" ("undo"). Magic?! Type it again. Wow. Again. And again. It's like stuck, isn't it?

| Project: |                    | Issue Date: April 15, 2009 |               |
|----------|--------------------|----------------------------|---------------|
| Doc-ID:  | LAB-001            | Version:                   | 1.0.0         |
| Title:   | Linux Lab Workbook | Page:                      | Page 11 of 36 |

Let's try something else. Get on the very first line and press "a" twice. Now move to the very last line and type a "p". Wow, now you can move lines! But wait, there's more: type "p" again. And again. And once more. Now you can duplicate lines, too. "p" is for "put".

Sometimes you don't want to remove lines, just characters. vi can do that. Put your cursor on top of a character. Pick a mean looking one, a character that doesn't deserve to be in your file. You are now judge, jury, and executioner. Does this character deserve to die? You bet! Type an " $\underline{x}$ " and the little creep is gone. Changed your mind? Bring it back with " $\underline{u}$ ". Toy with it: " $\underline{u}$ " and it's gone, " $\underline{u}$ " and it's back. Gone, back, gone back. Only you can determine this letter's fate. There's another neat trick that can come in handy if you transpose characters while typing. Say you accidentally type "lteters". Put your cursor on the first " $\underline{t}$ " and hit " $\underline{x}$ ". Then, without moving a muscle, hit " $\underline{p}$ ". You now have "letters". Neat.

One more thing about "x" (actually about almost any command, but we'll use "x" to demonstrate). Put yourself at the beginning of a line and then type " $\underline{i}$ ", followed by "hello". Hit  $\underline{\langle \text{ESC} \rangle}$ , then move back to the "h" of "hello". Watch carefully now: type " $\underline{5x}$ ". "hello" disappears. Hit " $\underline{u}$ " and then try " $\underline{3x}$ ". Get the point? You could type " $\underline{58x}$ " and the next 58 characters would disappear. The reason I mention this is that sometime you will do it accidentally, and if I didn't give you this hint, you wouldn't have a clue. Forewarned and all that.

You've now learned how to move around, how to insert and delete characters and whole lines, and that's enough. There is no editing task that you cannot accomplish with just this. Yes, there are faster and better ways to do all kinds of things that you might have to do, but there is nothing you cannot do just knowing these few commands.

But you do have to learn how to write your changes and get out, and (important) how NOT to write your changes and get out.

Let's try writing this file. To do that, press <ESC> if you are in insert mode, and then type a ":". The cursor moves to the bottom of your screen and your computer puts on a very patient expression. You probably won't want to try this, but you could sit there for 6 or 7 hours and vi would do ABSOLUTELY NOTHING. vi is very, very patient.

But you aren't, right? So type " $\underline{w}$ ", which means "write". OK, cool, the file is written, and now we can.

What? What do you mean you got an error? What error? Let me see that stupid thing. What did you do now? You probably broke it for good this time, and people are going to be real mad at you because YOU PRESSED "w" WHEN YOU WEREN'T SUPPOSED TO!

Yeah, I'm kidding. You got "No such file or directory", didn't you? It's OK, nothing bad happened. vi just can't write this file because of those crazy directory names we used. I stacked the deck to deliberately create this problem for you.

| Project:        |             | Issue Date: April 15, 2009 |               |
|-----------------|-------------|----------------------------|---------------|
| Doc-ID: LAB-001 |             | Version:                   | 1.0.0         |
| Title: Linux L  | ab Workbook | Page:                      | Page 12 of 36 |

Great. So you've typed 10,000 words of deathless prose that's due on your boss's desk NOW, and you can't write it. Real amusing, right?

Naw. You can write it, you just can't write it to /ect/studentnn. How about we write it to myfile.safe instead? To do that, simply hit ":" again so you are back at the bottom, and this time type "w myfile.safe". You get back something like

```
myfile.safe 3 lines, 64 characters
```

Are you worried what would have happened if your boss had an important file named "myfile.safe"? Did you just overwrite that file with a bunch of stupid "brown fox" gibberish? Can you do ANYTHING right?

Stop sweating. It wouldn't have happened. Try it again. Type " $\underline{:}$ ", then " $\underline{w}$  myfile.safe". See? It won't overwrite an existing file unless you type "w!". You might also want to know that if vi says a file is read-only, but you should be able to write it anyway 'cause you are the superuser, the "w!" trick fixes that, too.

# 3.2 Warning!

That won't save you from complete stupidity. If you had started this session by giving the name of a real file (like "vi /etc/inittab"), and then had deleted a bunch of lines and added a bunch of new ones, and then typed ":w" (with nothing else, no name, just the bare "w"), vi would have happily, efficiently, and mercilessly overwritten /etc/inittab with your changes. The theory here is that you saw what you were doing, so you must know what you were doing. So be it.

But let's say you messed up the file and you don't want to write it, you just want to quit. Let's try it: mess up this file a little more. Delete a line, add a line, it doesn't matter, just do something. Now do the ":" again, and type "q" (for "quit").

Gotcha again. But notice that vi has given you a hint about what to do. It tells you that you need to type ":quit!" to get out. Actually, you just need ":q!", but you can type it out if it makes you feel better.

That's it. You know the basics. I wish you'd learn more, 'cause it's worth it, but if this is all you can take, it is enough. Quick review and we're out of here:

| i  | insert            |
|----|-------------------|
| 0  | open              |
| dd | delete line       |
| Х  | remove characters |
| u  | undo              |
| р  | put               |

| Project:                  | Issue Date: April 15, 2009 |  |
|---------------------------|----------------------------|--|
| Doc-ID: LAB-001           | Version: 1.0.0             |  |
| Title: Linux Lab Workbook | Page: Page 13 of 36        |  |

| : W        | write file                             |
|------------|----------------------------------------|
| :w!        | write absolutely                       |
| <b>:</b> q | quit after saving (combine with ":wq") |
| :q!        | quit without saving                    |

# 3.3 vi Quick Reference

| STARTING AND QUITING VI |                                                                                                    |  |
|-------------------------|----------------------------------------------------------------------------------------------------|--|
| vi                      | starts vi without a named file to save to.                                                          |  |
| vi filename.txt         | start vi on an existing file (or supply name to save to if no file yet exits.                       |  |
| <esc> key</esc>         | puts you in edit mode if you weren't already there (the following commands only work in edit mode). |  |
| :q!                     | quit vi WITHOUT SAVING                                                                              |  |
| :wq                     | write (save) to supplied file name and quit                                                         |  |
| <esc>-ZZ</esc>          | also saves and quits                                                                                |  |
| :w newfile.txt          | write to a new file and don't quit (still editing newfile.txt)                                      |  |
| :wq newfile.txt         | write to a new file and quit2) CURSOR MOVEMENTh <j ^l="" vk=""></j>                                 |  |
| ^ or 0                  | move cursor to start of line                                                                        |  |
| \$                      | move cursor to the end of the line                                                                  |  |
| <ctrl> G</ctrl>         | indicates current line number of file where cursor currently is                                     |  |
| <ctrl> F</ctrl>         | moves cursor ahead one page                                                                         |  |
| <ctrl> B</ctrl>         | moves cursor back one page                                                                          |  |
| <shift> H</shift>       | moves cursor to top of screen                                                                       |  |
| <shift> L</shift>       | moves cursor to bottom of screen                                                                    |  |
| 1G                      | move to line 1                                                                                      |  |
| G                       | moves to last line                                                                                  |  |
| W                       | advances by a word (W doesn't stop at punctuation)                                                  |  |
| b                       | backs up by a word (B as well)                                                                      |  |
| е                       | go to the end of a word                                                                             |  |
| BASIC EDITING           |                                                                                                    |  |

| Project:                  | Issue Date: April 15, 2009 |  |
|---------------------------|----------------------------|--|
| Doc-ID: LAB-001           | Version: 1.0.0             |  |
| Title: Linux Lab Workbook | Page: Page 14 of 36        |  |

| i                    | puts you in insert mode, press <esc> to exit</esc>                                           |  |
|----------------------|----------------------------------------------------------------------------------------------|--|
| I                    | ^ then i                                                                                     |  |
| a                    | insert mode, but appending after cursor                                                      |  |
| А                    | \$ then a                                                                                    |  |
| 0                    | insert mode, opening new line below where you are                                            |  |
| 0                    | insert mode, opening new line above where you are                                            |  |
| u                    | undo                                                                                         |  |
| Х                    | deletes a single character; 5x deletes next 5 characters                                     |  |
| J                    | deletes end-eof-line character (does a "Join" of current line with next line)                |  |
| •                    | repeats last editing command                                                                 |  |
| r                    | replaces current character with another                                                      |  |
| CW                   | changes remainder of current word to whatever you type; <esc> to end edit</esc>              |  |
| /word                | finds occurrence of 'word' in the file                                                       |  |
| n                    | finds next occurrence of 'word'                                                              |  |
| dd                   | deletes line                                                                                 |  |
| 3dd                  | deletes 3 lines (from this line down)                                                        |  |
| 23,50d               | deletes lines 23-50, inclusive                                                               |  |
| 3Y                   | "yank" three lines (place in unnamed buffer)                                                 |  |
| <b>"</b> a3Y         | Yank three lines to a buffer called 'a'                                                      |  |
| р                    | puts deleted (or yanked lines) below this line                                               |  |
| P                    | puts deleted (or yanked lines) above this line                                               |  |
| "ap                  | places lines from buffer 'a'                                                                 |  |
| COMMAND LINE EDITING |                                                                                              |  |
| :%s/word/WORD        | Replaces first occurrence of word with WORD on every line of the file                        |  |
| :1,\$s/word/WORD/g   | From lines 1 to the end of the file change word to WORD (g means all occurrences on a line). |  |
| :1,23s/^word/WORD/   | From lines 1 to 23 replace "word" at the beginning of any line with "WORD"                   |  |

| Project:                  | Issue Date: April 15, 2009 |  |
|---------------------------|----------------------------|--|
| Doc-ID: LAB-001           | Version: 1.0.0             |  |
| Title: Linux Lab Workbook | Page: Page 15 of 36        |  |

| :1,23s/word\$/WORD/ | From lines 1 to 23 replace "word" at the end of any line with "WORD"          |  |
|---------------------|-------------------------------------------------------------------------------|--|
| :1,\$s/^//          | From lines 1 to the end of the file remove "" beginning any of those lines.   |  |
| :g/word/d           | Does a "grep" to find lines with 'word', then deletes those lines             |  |
| :1,\$s/\&/and/g     | Replaces every occurrence of & (escaped) with "and"                           |  |
| :g/word/p           | Does a "grep" to find lines with 'word', then prints those line to the screen |  |
| :3,15s/^/\#         | Put a # at the beginning of lines 3 through 15                                |  |
| :%s/\$/;            | Append a semicolon to the end of every line (note that "%" = "1,\$")          |  |
| FILE OPERATIONS     |                                                                               |  |
| :r path\filename    | read in the specified file starting on the next line                          |  |
| :W                  | save                                                                          |  |
| :w filename         | save as filename                                                              |  |
| :wq                 | save and quit                                                                 |  |
| :q                  | quit if no modifications since last save                                      |  |
| :q!                 | quit no matter what (without saving)                                          |  |

| Project: |                    | Issue Date: April 15, 2009 |               |
|----------|--------------------|----------------------------|---------------|
| Doc-ID:  | LAB-001            | Version:                   | 1.0.0         |
| Title:   | Linux Lab Workbook | Page:                      | Page 16 of 36 |

:e filename

edit another file without having to quit and restart vi

© 1998 Anthony Lawrence. All rights reserved.

This article is copyrighted material. You have permission to use it for any commercial or non-commercial, as long as it is kept intact and no mod additions, or deletions are made except as allowed herein.

You may publish it in paper or electronic form. That includes magazine, not and web pages, both internal and external, for profit or not. Banner ads graphics may be removed, but all other text, hyperlinks and copyrigh including this, must remain. You may not delete text, alter it, or add to it in that does not clearly delineate what is yours and what comes from this site. alter fonts, font sizes and the like and reformat text as is appropriate for your

You may select specific paragraphs or sections, but if you do so, you must ir entire notice also, noting that you have not published the entire article, or si that the paragraphs you have published are part of a larger article and giv address of the actual article.

This general permission specifically does NOT apply to test questions and an

Some articles at http://www.aplawrence.com and http://www.pcunix copyrighted by other individuals or corporations; these paragraphs do not those articles even if accidentally included.

We do appreciate being advised of any such use: Email: tony@aplawrence.co

| Project:                  | Issue Date: April 15, 2009 |  |
|---------------------------|----------------------------|--|
| Doc-ID: LAB-001           | Version: 1.0.0             |  |
| Title: Linux Lab Workbook | Page: Page 17 of 36        |  |

# 4.0 Lab One Answers

# 4.1 Using the Windows Client

1. SSH to host

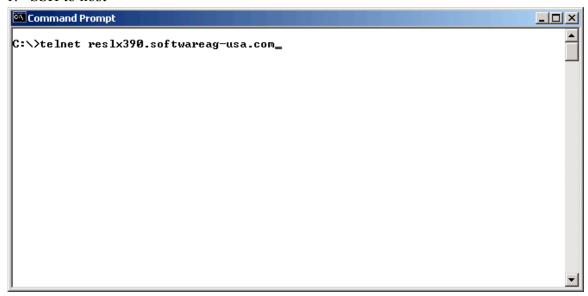

18. Provide user id and password when prompted

```
Welcome to SuSE Linux 7.0 (s390) - Kernel 2.2.16 (2).

reslx390 login: train01

Password:
Have a lot of fun...
train01@reslx390:~ >
```

19. Logout or exit to terminate the session

| Project:                  | Issue Date: April 15, 2009 |  |
|---------------------------|----------------------------|--|
| Doc-ID: LAB-001           | Version: 1.0.0             |  |
| Title: Linux Lab Workbook | Page: Page 18 of 36        |  |

```
Welcome to SuSE Linux 7.0 (s390) - Kernel 2.2.16 (2).

reslx390 login: train01
Password:
Have a lot of fun...
train01@reslx390:~ > logout

Connection to host lost.

C:\>_
```

# 4.2 Using Putty

1. SSH to host

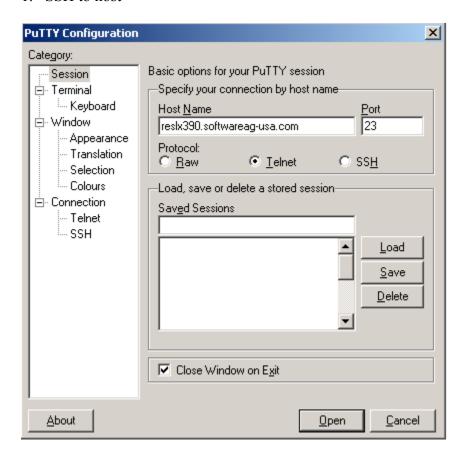

| Project:                  | Issue Date: April 15, 2009 |
|---------------------------|----------------------------|
| Doc-ID: LAB-001           | Version: 1.0.0             |
| Title: Linux Lab Workbook | Page: Page 19 of 36        |

## 20. Provide user id and password when prompted

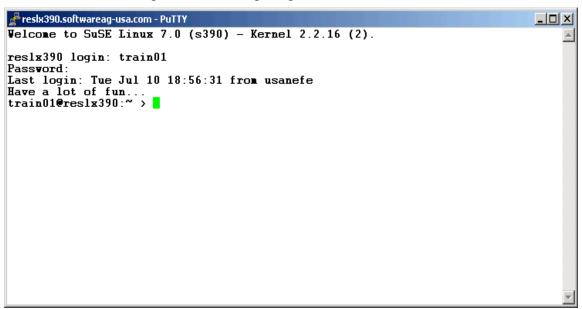

#### 21. Logout or exit to terminate session

```
#resk390.softwareag-usa.com - Pully

Velcome to SuSE Linux 7.0 (s390) - Kernel 2.2.16 (2).

reslx390 login: train01

Password:

Last login: Tue Jul 10 18:56:31 from usanefe

Have a lot of fun...

train01@reslx390:~ > exit
```

| Project:                  | Issue Date: April 15, 2009 |
|---------------------------|----------------------------|
| Doc-ID: LAB-001           | Version: 1.0.0             |
| Title: Linux Lab Workbook | Page: Page 20 of 36        |

# 5.0 Lab Two Answers

1. Get help on the 1s command

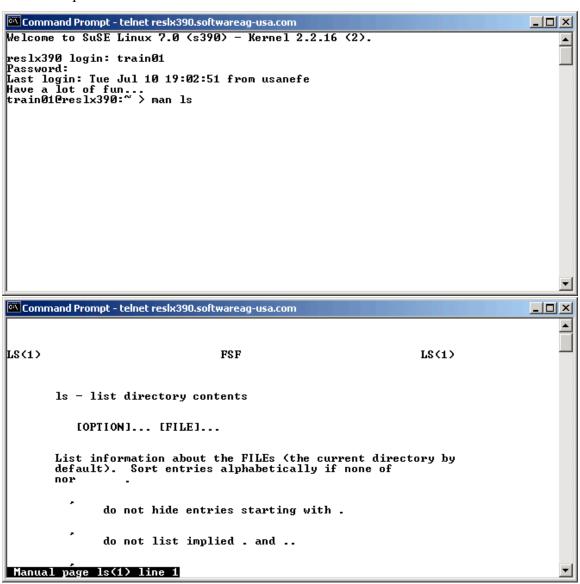

(Press q to exit from "man")

| Project:                  | Issue Date: April 15, 2009 |
|---------------------------|----------------------------|
| Doc-ID: LAB-001           | Version: 1.0.0             |
| Title: Linux Lab Workbook | Page: Page 21 of 36        |

22. Find out who else is on the system

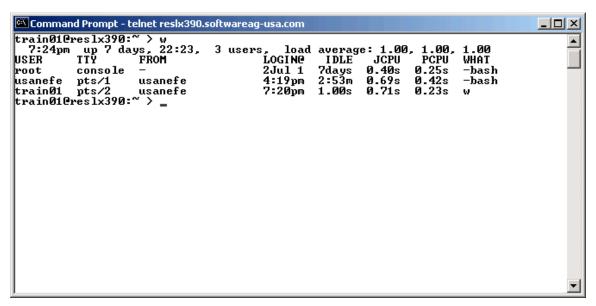

23. What is your current directory

```
Command Prompt - telnet reslx390.softwareag-usa.com

train01@reslx390:~ > pwd
/home/train01
train01@reslx390:~ >
```

24. Pipe the output of the ls -1 / command to ls.output and see what you get

```
Command Prompt - telnet resix390
train010res1x390:~ > ls -1 / >ls.output
train010res1x390:~ > cat ls.output
                                                                                                   •
total 88
drwxr-xr-x
drwxr-xr-x
               2 root
2 root
                             root
                                              4096 Nov 30
                                                             2000 bin
                             root
                                             4096 Mar
                                                        27
                                                            00:48 boot
                                             4096 Nov 29
drwxr-xr-x
                2
                  root
                             root
                                                             2000
                                                                   cdrom
                                                            21:01 dev
drwxr-xr-x
                             root
                                            12288 Jul
                  root
drwxr-xr-x
              24 root
                             root
                                             4096
                                                   Jul 10 16:29
                                                             2000 floppy
                                             4096 Nov
4096 Jul
drwxr-xr-x
                                                        29
                  root
                             root
              29 root
                                                            16:29 home
17:07 lib
                                                   Jul 10
drwxr-xr-x
                             root
drwxr-xr-x
                                             4096
                  root
                             root
                                                   Feb
                                                          8
                                            16384 Nov
                                                        29
                                                             2000 lost+found
drwxr-xr-x
                  root
                             root
drwxr-xr-x
drwxr-xr-x
                                             4096
                                             4096 Jul
4096 Dec
                                                         3
                                                            20:40 mnt
                  root
                             root
                                                             2000 opt
              15 root
                                                         5
                             root
dr-xr-xr-x
drwx--x--x
                                                            21:01 proc
               50 root
                                                   Ju1
                             root
                                             4096 Jul
4096 Mar
                                             409Ē
                                                            19:53 root
                4
                             root
                  root
drwxr-xr-x
                                                            00:31 sbin
                  root
                             root
drwxr-xr-x
                  root
                             root
                                             4096 Mar
                                                        27 01:42 suse
                                                   Jul 13 00:04 tmp
Feb 22 14:45 usr
drwxrwxrwt
                  root
                             root
              22 root
                                             4096
                                                            14:45 usr
drwxr-xr-x
                             root
                                             4096 Nov 30
                                                             2000 var
                             root
                  root
train01@reslx390:~ >
```

| Project:                  | Issue Date: April 15, 2009 |
|---------------------------|----------------------------|
| Doc-ID: LAB-001           | Version: 1.0.0             |
| Title: Linux Lab Workbook | Page: Page 22 of 36        |

# 6.0 Lab Three Answers

1. Use ps -ef to locate daemons

```
Command Prompt - telnet reslx390.softwareag-usa.com
                                                                                                               _ U ×
train010reslx390:~
UID PID PPI
                               ps
C
                       ,
PPI Ď
                                   STIME TTY
                                                         TIME CMD
00:00:09 ini
root
                            Ø
                                Ø
                                   Ju102
root
                                Ø
                                   Ju102
                                                         00:00:00
                                                                       [kmcheck]
                                Ø
root
                                   Ju102
                                                         00:00:00
                                                                       [kf lushd]
root
                                   Ju102
                                                         00:00:24
                                                                       [kupdate]
                                0
0
0
0
                                   Ju102
Ju102
Ju102
Ju102
Ju102
Ju102
                                                         00:00:00
root
                            1
                                                                       [kpiod]
                                                         00:01:56
00:00:00
                                                                      [kswapd]
root
                114
128
132
                                                         00:00:00 /sbin/portmap
00:00:03 /usr/sbin/syslogd
00:00:01 /usr/sbin/klogd -c 1
bin
                            1111111
                                ő
Ø
boot
boot
                190
194
                                Ø
Ø
                                   Ju102
Ju102
                                                                      /usr/sbin/atd
/usr/sbin/atd
/usr/sbin/httpd -f /etc/httpd/ht
                                                         00:00:01
lat 
                                                         00:00:25
boot
                                                         00:00:01 /usr/sbin/inetd
00:00:00 lpd Waiting
                198
                                   Ju102
boot
                206
                                   Ju102
|1p
                                                         00:00:00 /usr/sbin/httpd -f /etc/httpd/ht
00:00:00 /usr/sbin/snmpd -f
พพิพทนก
                209
                         194
                                   Ju102
                                Ø
Ø
root
                234
                                   Ju102
                241
276
                                   Ju102
                                                         00:00:14
                                                                      /usr/sbin/cron
root
                                   Ju102
                                                         00:00:00
                                                                      login -
root
                                Ø
                318
                         276
                                   Ju102
                                                         00:00:00
                                                                      -bash
root
                                Ø
                                   Ju102
                                                         00:00:00
00:00:05
                                                                      db2wdog
                328
root
                         328
                                   Ju102
db2as
                329
                                                                      db2sysc
                                                         00:00:00
00:00:00
                         329
329
330
                                   Ju102
root
                330
                                00000
                                                                      db2gds
                                   Jul02
Jul02
Jul02
Jul02
Jul02
Jul02
db2as
                                                                      db2ipccm
                331
             332
333
334
769
2842
2843
20537
                                                         00:00:05
00:00:00
db2as
db2as
                                                                      Scheduler
                         329
329
                                                                      db2tcpcm
                                                         00:00:00 db2tcpdm
20:49:26 setiathome -graphics
db2as
usanefe
                                   Ju103
Ju103
                                                         00:00:07
                                                                      /usr/sbin/rpc.mountd
                                Ø
boot.
                                                                      /usr/sbin/rpc.nfsd
in.telnetd: usanefe
                                                         00:01:25
root
                     198
20537
                                   16:19
16:19
                                                         00:00:01
boot
              20538
                                           pts/1
                                                         00:00:00
                                                                      login
                                                                                   usanefe
boot
                                           pts/1
                                   16:19
16:29
usanefe
             20539
                      20538
                                                         00:00:00
                                                                      -bash
              20900
                                                         00:00:00 /usr/sbin/nscd
root
                      20900
              20901
                                                         00:00:00 /usr/sbin/nscd
root
             20902 20901
20903 20901
                                                         00:00:00
                                                                      /usr/sbin/nscd
root
                                                         00:00:00 /usr/sbin/nscd
root
              20904 20901
                                Ø
                                   16:29
                                                         00:00:00
                                                                      /usr/sbin/nscd
root
             20905 20901
20906 20901
                                Ø
                                   16:29
                                                         00:00:00 /usr/sbin/nscd
root
root
                                Ø
                                   16:29
                                                         00:00:00
                                                                      /usr/sbin/nscd
root 20706 20701
root 21168 198
root 21169 21168
train01 21170 21169
root 21196 241
train01 21220 21170
train010res1x390:~>
                                Ø
                                   19:20
                                                         00:00:00
                                                                      in.telnetd: usanefe
                                0 19:20 pts/2
0 19:20 pts/2
0 19:30 ?
                                                         00:00:00 login
                                                                                   train01
                                           pts/2
                                                         00:00:00
                                                                      -bash
                                                         00:00:00 [cron <defunct>]
                                0 19:30 pts/2
                                                         00:00:00 ps -ef
```

Or to be tricky...

| Project: |                    | Issue Date | e: April 15, 2009 |
|----------|--------------------|------------|-------------------|
| Doc-ID:  | LAB-001            | Version:   | 1.0.0             |
| Title:   | Linux Lab Workbook | Page:      | Page 23 of 36     |

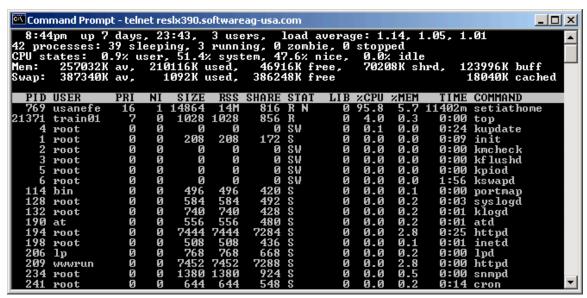

25. Use the top command to display system activity

| Project:                  | Issue Date: April 15, 2009 |
|---------------------------|----------------------------|
| Doc-ID: LAB-001           | Version: 1.0.0             |
| Title: Linux Lab Workbook | Page: Page 24 of 36        |

# 7.0 Lab Four Answers

1. Find out what devices are mounted and what file systems are in use

```
Command Prompt - telnet reslx390.softwareag-usa.com
train010res1x390:~ > df
                                                                                                           •
                            1k-blocks
                                                Used Available Use% Mounted on
Filesystem
/dev/dasdb1
                               1984260
                                            1335380
                                                          548084
                                                                     71% /
                                            1849912
                                                           395452
                                                                     82% /home
/dev/dasdc1
                               2365528
/dev/dasdd1
                               2365528
                                            1825176
                                                           420188
                                                                     81% /suse
/home/usanefe/ThinkBlue64-7.1-disc1a.iso
662122 662122
                                                                 0 100% /mnt/ThinkBlue64/CD1
/home/usanefe/ThinkBlue64-7.1-disc2.iso
259506 25950
                                             259506
                                                                 0 100% /mnt/ThinkBlue64/CD2
train010res1x390:~ > mount
/dev/dasdb1 on / type ext2 (rw)
proc on /proc type proc (rw)
/dev/dasdc1 on /home type ext2 (rw)
/dev/dasdd1 on /suse type ext2 (rw)
devpts on /dev/pts type devpts (rw/gid=5,mode=0620)
/home/usanefe/ThinkBlue64-7.1-disc1a.iso on /mnt/ThinkBlue64/CD1 type iso9660 (r
w,loop=/dev/loop0)
/home/usanefe/ThinkBlue64-7.1-disc2.iso on /mnt/ThinkBlue64/CD2 type iso9660 (rw
,loop=/dev/loop1)
train01@reslx390:~ >
```

26. Examine a couple of /proc files using the more command

```
Command Prompt - telnet reslx390.softwareag-usa.com
                                                                                                    trainO1Creslx39O:~ > ls /proc
                                                                                                         ▲
                  21168
21169
                                                                                   slabinfo
         20539
206
                           318
328
                                                                   mdstat
                                  6
769
                                                   interrupts
                                                                   meminfo
                                                                                   stat
                  21170
         209
                            329
                                  hus
                                                   ioports
                                                                                   swaps
                                                                   misc
         20900
                  21237
                            330
                                                                   modules
132
                                  cmdline
                                                   kcore
                                                                                   sys
         20901
                  234
                            331
                                                   kcore_elf
                                                                   mounts
                                                                                   tťy
                                  config.gz
cpuinfo
                  241
                                                                                   uptime
                                                   kmsg
                                                                   net
                  276
2842
2843
                                                                   partitions
                                                   ksyms
                                                                                  version
                                  devices
                                                    loadavg
         20905
20906
                                                    locks
                                                                   scsi
                                  dma
                     > more /proc/cpuinfo
: IBM/S390
train010res1x390:~
vendor_id
# processors
processors 1: 164.24

processor 0: version = FF,

train01@reslx390:~ > more

nls_cp437 41:
                                     identification = 030950, machine = 7060
                        > more /proc/modules
4112 2 (autoclean)
                                         \bar{\mathbf{z}}
                              20260
                                           (autoclean)
isofs
vfat
                              11156
                                         Õ
                                           (autoclean)
                                                           (unused)
fat
                              35952
                                           (autoclean)
                                                           [vfat]
                              21200
                                         1 (autoclean)
lete.
train010res1x390:~ >
```

| Project:                  | Issue Date: April 15, 2009 |
|---------------------------|----------------------------|
| Doc-ID: LAB-001           | Version: 1.0.0             |
| Title: Linux Lab Workbook | Page: Page 25 of 36        |

# 8.0 Lab Five Answers

- 1. Explore the file system
  - cd /
  - ls
  - cd ~
  - pwd

```
Command Prompt - telnet reskx390.softwareag-usa.com

train@1@reslx390:~ > cd /
train@1@reslx390:/ > ls
bin cdrom etc home lost+found opt root suse usr
boot dev floppy lib mnt proc sbin tmp var
train@1@reslx390:/ > cd ~

train@1@reslx390:~ > pwd
/home/train@1
train@1@reslx390:~ >
```

| Project:                  | Issue Date: April 15, 2009 |
|---------------------------|----------------------------|
| Doc-ID: LAB-001           | Version: 1.0.0             |
| Title: Linux Lab Workbook | Page: Page 26 of 36        |

# 9.0 Lab Six Answers

- 1. Explore your file system
  - Identify 1<sup>st</sup> level directories

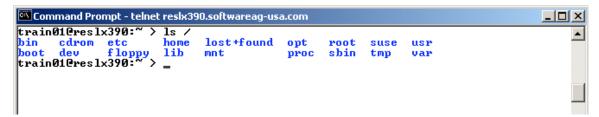

Locate a symbolic link

```
Command Prompt - telnet reslx390.softwareag-usa.com
                                                                                          train01@reslx390:~ > ls -1 /lib
total 10780
drwxr-xr-x
                 root
                            root
                                            4096 Nov 29
                                                           2000 YaST
                                                           2000 cpp -> /usr/bin/cpp
2000 ld-2.1.3.so
2000 ld.so.1 -> ld-2.1.3.so
1rwxrwxrwx
               1 root
                            root
                                              12 Nov 29
                                          367598 Nov
-rwxr-xr-x
               1 root
                            root
1rwxrwxrwx
                                              11 Nov 29
                 root
                            root
               1 root
                                           21498 Nov
                                                           2000 libBrokenLocale.so.1
 rwxr-xr-x
                            root
```

Use the umask command to display the current default

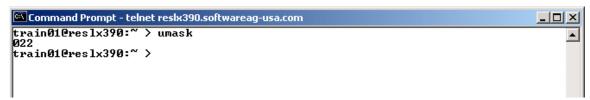

- 27. Create 3 files 'all', 'group', 'owner'
  - all give r/w permission to owner, group, and others
  - group give r/w permission to owner, group, and r/o to others
  - owner give r/w permission to owner, r/o to group, and none to others

```
🔼 Command Prompt - telnet reslx390.softwareag-usa.com
                                                                                                train010reslx390:~ > touch all group owner
train010reslx390:~ > ls -1 all group owner
                                                                                                     •
                                                  0 Jul 10 20:01 all
0 Jul 10 20:01 group
0 Jul 10 20:01 owner
                1 train01
                              training
 -ru-ru-ru-
1 train01
                              training
0 Jul 10 20:01 all
0 Jul 10 20:01 group
0 Jul 10 20:01 owner
                1 train01
 -rw-rw-rw-
                              training
 -rw-rw-r--
                  train01
                              training
                  train01
                              training
```

| Project:                  | Issue Date: April 15, 2009 |
|---------------------------|----------------------------|
| Doc-ID: LAB-001           | Version: 1.0.0             |
| Title: Linux Lab Workbook | Page: Page 27 of 36        |

- 28. Create a directory 'test' under your home directory
  - Create a file 'real.file' in this directory
  - Create a symbolic link in your home directory to 'real.file' called 'symbolic.link'

| Project:                  | Issue Date: April 15, 2009 |
|---------------------------|----------------------------|
| Doc-ID: LAB-001           | Version: 1.0.0             |
| Title: Linux Lab Workbook | Page: Page 28 of 36        |

# 10.0 Lab Seven Answers

- 1. What shell are you using (see screen shot under "Invoke the C shell")
- 29. Editing the command line:
  - Scrolling through past commands: Use the up arrow and down arrow cursor keys
  - Inserting/deleting characters on command line: Use the <CTRL-U>, <DEL>,
     <INS> keys
  - Use the <CTRL-T> to correct spelling errors on the command line

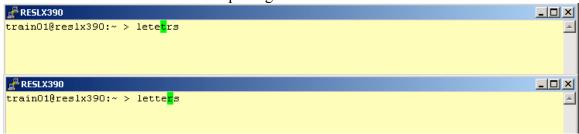

- 30. Try command completion:
  - Note what happens when you issue: ls /etc/pro<*TAB*>
- 31. Invoke the C shell (and then exit)

```
RESLX390

train01@reslx390:~ > echo $SHELL

/bin/bash

train01@reslx390:~ > csh

reslx390 /home/train01> exit

exit

train01@reslx390:~ >
```

| Project:                  | Issue Date: April 15, 2009 |
|---------------------------|----------------------------|
| Doc-ID: LAB-001           | Version: 1.0.0             |
| Title: Linux Lab Workbook | Page: Page 29 of 36        |

# 11.0 Lab Eight

- 1. Use the ls -a command to display directories
- 32. Use the -R option of 1s to display down file tree

```
₽ RESLX390
                                                                                train01@reslx390:~ > ls -a
              .dayplan.priv .jazz
                                     .susephone
                                                     .xcoralrc
                                                                       group
              .dvipsrc
                            .kermrc
                                     .tex
                                                     .xfm
                                                                      owner
.Xdefaults
             .emacs
                           .lyxrc
                                     .uitrc.console .xinitrc
                                     .uitrc.vt100
                                                    .xserverrc.secure test
                           .muttrc
.Xmodmap
              .exrc
                           .nc_keys
                                     .uitrc.vt102
              .gimprc
                                                    .xsession
.bash_history
                           .profile .uitrc.xterm
             .grok
                                                    .xtalkrc
.bashrc
                                     .urlview
              .history
                           .seyon
                                                    .zsh
.dayplan
              .hotjava
                           .stonxrc .vimrc
                                                    all
train01@reslx390:~ > ls -aR
. :
              .dayplan.priv .jazz
                                     .susephone
                                                    .xcoralrc
                                                                      group
              .dvipsrc
                           .kermrc .tex
                                                    .xfm
                                                                      owner
                           .lyxrc
.Xdefaults
              .emacs
                                     .uitrc.console .xinitrc
                           .muttrc
                                                    .xserverrc.secure test
.Xmodmap
              .exrc
                                     .uitrc.vt100
                           .nc keys .uitrc.vt102
              .gimprc
.bash_history .grok
                           .profile .uitrc.xterm
                                                    .xtalkrc
                           .seyon
                                     .urlview
.bashrc
              .history
                                                    .zsh
.dayplan
              .hotjava
                            .stonxrc .vimrc
                                                    all
./.grok:
. . . .
./.hotjava:
. .. properties
. .. phonelist protocols script.CIS script.PCBoard script.QWK script.unix startup
./.xfm:
. .. Apps Graphics Hosts Toolbox magic xfmdev xfmrc
./test:
 .. real.file
train01@reslx390:~ >
```

| Project:                  | Issue Date: April 15, 2009 |
|---------------------------|----------------------------|
| Doc-ID: LAB-001           | Version: 1.0.0             |
| Title: Linux Lab Workbook | Page: Page 30 of 36        |

## 33. Use cat to display a file

```
₽ RESLX390
                                                                                     train01@reslx390:~ > cat .profile
# .profile is read for all login shells
# all other interactive shells will read .bashrc
# So read .bashrc also from .profile and make all changes to .bashrc.
# Then you should always have your correct setup.
test -z "$PROFILEREAD" && . /etc/profile
if test -f ~/.bashrc; then
        . ~/.bashrc
fi
# some people don't like fortune. If you have humor, please enable it by
# uncommenting the following lines.
#if [ -x /usr/bin/fortune ] ; then
     /usr/bin/fortune
#fi
train01@reslx390:~ >
```

| Project:                  | Issue Date: April 15, 2009 |  |
|---------------------------|----------------------------|--|
| Doc-ID: LAB-001           | Version: 1.0.0             |  |
| Title: Linux Lab Workbook | Page: Page 31 of 36        |  |

34. Use more to display a file one page at a time

```
₽ RESLX390
                                                                                      train01@reslx390:~ > more .bashrc
# Bash knows 3 diferent shells: normal shell, interactive shell, login shell.
# ~/.bashrc is read for interactive shells and ~/.profile is read for login
# shells. We just let ~/.profile also read ~/.bashrc and put everything in
# ~/.bashrc.
test -z "$PROFILEREAD" && . /etc/profile
# Some people like DOS like aliases
if test -f /etc/profile.dos ; then
        . /etc/profile.dos
#alias hilbert='finger @hilbert.suse.de'
#export EDITOR=/usr/bin/pico
#export NNTPSERVER=news.suse.de
# commands common to all logins
if ! [ $TERM ] ; then
    eval `tset -s -Q`
    case $TERM in
      con*|vt100) tset -Q -e ^?
       ;;
    esac
fi
# nearly no known program needs $TERMCAP - 'Slang'-programs get confused
# with a set $TERMCAP -> unset it.
# unset TERMCAP
# Some programs support several languages for their output.
# If you want them to use german, please uncomment the following line.
#export LANG=de DE.ISO-8859-1
--More--(66%)
```

35. Erase the link 'symbolic.link', erase the 'test' directory and its contents, then erase the 'all', 'group', and 'owner' files.

```
RESLX390

train01@reslx390:~ > rm symbolic.link

train01@reslx390:~ > rm -rf test

train01@reslx390:~ > ls

all group owner

train01@reslx390:~ > rm all group owner

train01@reslx390:~ > ls

train01@reslx390:~ > ls
```

| Project:                  | Issue Date: April 15, 2009 |  |
|---------------------------|----------------------------|--|
| Doc-ID: LAB-001           | Version: 1.0.0             |  |
| Title: Linux Lab Workbook | Page: Page 32 of 36        |  |

# 12.0 Appendix C. How to Speak 'Strine

(Courtesy of www.twi.ch & http://australia-online.com/diction.html)

If you want to pass for a native of Australia try speaking slightly nasally, shortening any word of more than two syllables and then adding a vowel to the end of it, making anything you can into a diminutive (even the Hell's Angels can become mere bikies) and peppering your speech with as many expletives as possible.

## 12.1 Common Words

#### Arvo

Afternoon. "The Sarvo" means this afternoon, as in "Seeya the sarvo". On Xmas morning a lot of people go to the beach to test out their new prezzies. But by the early arvo, they're at home stuffing themselves with Chrissie din-dins!

## Avagoodweegend

Classic Aussie farewell comparable to American TGIF, basically means "Have a good weekend!"

#### **Bend the Elbow**

To have a drink - pretty well self-explanatory!

#### **Bickie**

Rhymes with "sticky". Literally means a biscuit, but Aussie bickies are more like American cookies, and American biscuits are more like Australian scones (pronounced like the "Fonz"!)... go figure!

## **Bloody**

Universal epithet: the great Australian adjective. Used to emphasize any point or story. Hence "bloody beauty" (bewdy!) or "bloody horrible" or even "absabloody-lutely"!

# Bludger

Lazy bastard, definitely an insult in Oz. Originally thought to be someone who lives off the earnings of a call girl. In conversation, the verb 'to bludge' is most commonly used like the US 'to bum' a cigarette.

#### **Bob's Yer Uncle**

"Everything is OK" or "Everything's Sweet" or "Going according to plan". Similar phrase includes: "She's apples!"... Bob may refer to Australia's long-serving Prime Minister, Sir Robert "Bob" Menzies.

#### **Bon-Bons**

| Project:                  | Issue Date: April 15, 2009 |  |
|---------------------------|----------------------------|--|
| Doc-ID: LAB-001           | Version: 1.0.0             |  |
| Title: Linux Lab Workbook | Page: Page 33 of 36        |  |

Christmas Crackers. Special party favours which are essential on the Christmas table. Shaped like big lollies, their contents always include a corny joke or riddle, small plastic toy and a paper party hat (which must be worn by all who attend Chrissie dinner, even guests)

#### Bonzer

Pronounced "bonza" - grouse, great, excellent.

## **Boxing Day**

December 26th. Public holiday and traditional outdoor barbie day. Major Aussie sporting events kick off on this day including the 'Sydney to Hobart' and the 'Melbourne Test'.

#### Chew the Fat

To talk, engage in pleasant conversation, to have a chinwag.

#### Chook

Chicken. Often served barbecued at fancy turns (parties). If your hostess is befuddled and/or overcome by trying to do too many things at once, one might say she was "running around like a chook with its head cut-off!"

#### Chrissie

Christmas. By now you probably realize that Aussies like to shorten any words they can by adding an "o" or "ie" or "y". No bloke named Christopher would be called Chrissie, probably 'Chrisso' or 'Toffa'.

#### Crack a Tinnie

Means to open up a can of beer major pastime during Aussie silly season.

#### Dial

Face. If some says to put a 'smile on your dial' it basically means to cheer up, she'll be right, mate.

## **Dunny**

The toilet, W.C., or bathroom. If someone busting to know where the dunny is, tell 'em to "follow their nose to the thunderbox".

### Esky

Portable icebox or cooler - it's always a good idea to have one in the boot (trunk) of your car stocked with some cold ones (ice cold tubes) just in case the party's bar runs dry.

#### Fair Dinkum

Kosher, the real thing - as in "Fair Dinkum Aussie" (true blue Australian original). Often used by itself as a rhetorical question to express astonishment verging on disbelief ... "Fair Dinkum, mate?" (you' ve got to be kidding, haven't you?)

| Project: |                    | Issue Date: April 15, 2009 |               |
|----------|--------------------|----------------------------|---------------|
| Doc-ID:  | LAB-001            | Version:                   | 1.0.0         |
| Title:   | Linux Lab Workbook | Page:                      | Page 34 of 36 |

## Full as a Goog

Completely filled with food (and drink). A 'Goog' is an egg (sometimes called a "googie egg").

## G'day

Universal greeting, used anytime day or night, but never as a farewell. Pronounced "gud-eye", usually followed by "mate" (mite) or a typically strungtogether "howyagoinallright" (= how are you today, feeling pretty good?)

# Good Onya

Omnipresent term of approval, sometimes ironic, offering various degrees of heartfelt congratulations depending on inflection. Indispensable during Aussie small talk - substitute "really, oh yeh, aha, etc."

#### **Good Tucker**

Excellent food. After pigging out at Chrissie lunch, it's polite to tell your hosts how good the tucker was.

#### Grouse

Rhymes with "house" and means outstanding, tremendous. Can be applied universally to all things social ... "grouse birds (women), grouse band, in fact, grouse bloody gay and hearty (great party!)"

## Happy as Larry

Fortunate, lucky. Who "Larry" is may forever be lost at the bottom of the Katherine Gorge.

#### Holls

Vacations or 'holidays'. Since most Aussies get at least 4 weeks 'holls' every year they usually take 2 or 3 of them at Chrissie which is our biggest family get together time (like US Thanksgiving).

#### Hooroo

Pronounced "who-roo"... means "see ya later", make sure you don't say g'day when meaning goodbye - it's a dead giveaway you're not a true blue Aussie battler!

# **Laughing Gear**

Mouth. Common phrase is "Wrap your laughing gear around this one" i.e. Have a drink!

### Lolly

A sweet or candy. But to "Do Your Lolly" means to get agitated and angry, similar to "Spit the dummie"

#### Mate

Friend, associate, or anyone you can't remember the name of

| Project: |                    | Issue Date: April 15, 2009 |               |
|----------|--------------------|----------------------------|---------------|
| Doc-ID:  | LAB-001            | Version:                   | 1.0.0         |
| Title:   | Linux Lab Workbook | Page:                      | Page 35 of 36 |

#### **Melbourne Test**

Game of cricket played by Australia's national cricko team versus visiting country usually starting on Boxing day. The game lasts for up to 6 days, and is watched religiously on the TV (like a 5 day Superbowl)

#### Ocker

Pronounced "ocka" - Typical uncultivated Australian, similar to American "redneck".

## **Paralytic**

Extremely drunk. Not good form too early on at a bash (party) especially if you end up having an "up & under" or "chunder" (puking or throwing-up while inebriated).

#### Plonk

Wine. Never used to describe the other main alcoholic beverage at an Australian social occasion - beer, i.e. the golden nectar, throat charmer, ice cold tube, etc.

### **Poets Day**

Friday. Stands for P\*ss off early, tomorrow's Saturday.

#### **Prezzie**

A present or gift. If you've been a good little vegemite you'll probably get lots of bonza prezzies.

# Pull your head In!

Use sparingly, since this equates a rather annoyed "shut up & mind your own business". Only say this to the host if you know you're leaving (or off like a bride's nightie).

#### Raw Prawn

Not necessarily an uncooked shrimp! If someone says "Don't come the Raw Prawn with me, mate" it basically means "Don't try to fool me or rip me off" or "Rack off Noddy, you're being a tad offensive".

#### Rels/Relos

Relatives, The family members you probably only see every Christmas!

## Ripper

Pronounced "rippa" means beaut, tippy-tops, grouse - that bloke named "Jack" in the old Dart (England) was certainly not ripper!

#### Sheila

Archaic term now only found in Paul Hogan movies

#### Shout

| Project: |                    | Issue Date: April 15, 2009 |               |
|----------|--------------------|----------------------------|---------------|
| Doc-ID:  | LAB-001            | Version:                   | 1.0.0         |
| Title:   | Linux Lab Workbook | Page:                      | Page 36 of 36 |

To shout means to buy the next round (of drinks usually), so if someone says "It's your shout, mate" don't get vocal, just buy a couple of tinnies (cans of beer) and remain sociable, the next few drinks are someone else's responsibility!

### **Silly Season**

Traditional summer holiday period, kicking off in December and running through to our national holiday Australia Day, January 26th (similar to the US July 4th).

## **Spit The Dummie**

A "dummie" is Australian for a child's pacifier. Your Hostess will not usually have cause to spit the dummie (completely lose her cool or go ballistic) if you and your mates can act like proper toffs (refined gentlemen) and enjoy the soiree!

#### **Starters**

Australian for Hors D'oeuvres or "appetizers". Aussies call their appetizers "entrees". Also your first drink of the day, hence the ubiquitous question heard throughout the Silly Season: "What's for Starters?" Also commonly called a "Heart Starter".

#### Strewth

Pronounced "sta-ruth". A general exclamation of disbelief or shock: i.e. "Strewth, would ya hava go at that, then?!" (My goodness, can you believe what we're seeing!?)

# **Sydney to Hobart**

World famous Australian ocean Yacht race that commences on Boxing Day in Sydney Harbour boats from all around the world race down the East Coast across Bass Strait to our Apple Isle, "Tassie" (Tasmania).

#### The Go

The "rage" or current trendy thing. The latest trend in clothing or whatever is described as "all the go!"

# Whinge

Rhymes with "hinge" as in door! Means to complain incessantly or to "belly ache" (= "whine"). Whingers are not fun to have around and definitely not likely to be asked back again to the next party. If you must whinge, keep it amongst your good mates!